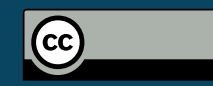

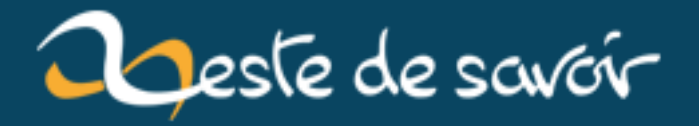

# Installer et configurer sudo

20 mars 2019

## **Table des matières**

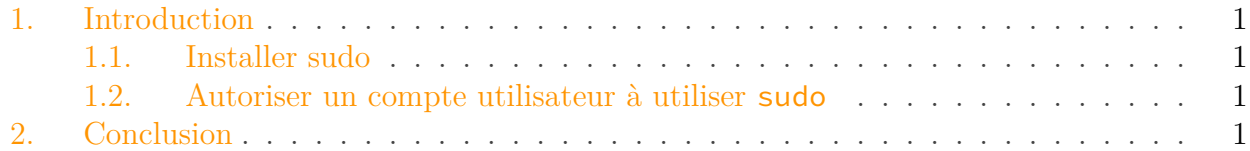

## <span id="page-2-0"></span>**1. Introduction**

Sudo est une commande qui permet d'autoriser un utilisateur à réaliser des commandes avec le niveau de permissions administrateurs (root). Le mode de passe demandé est celui de l'utilisateur.

On peut considérer sudo comme un garde fou et qui permet de sélectionner les commandes spécifiques à lancer en temps qu'administrateur.

#### <span id="page-2-1"></span>**1.1. Installer sudo**

Pour installer un package il est nécessaire de se connecter en administrateur (root) via su root. Ensuite, installez sudo avec le gestionnaire de package de votre système :

- Debian/Ubuntu : apt-get install sudo  $\geq$  [La documentation Debian](https://wiki.debian.org/fr/sudo)  $\mathbb{C}$  et [celle](https://doc.ubuntu-fr.org/sudo) [d'Ubuntu](https://doc.ubuntu-fr.org/sudo) $\mathbb{C}$  :
- $-$  Fedora : dnf install sudo  $\rightarrow$  [La documentation Fedora](https://doc.fedora-fr.org/wiki/Sudo)  $\circ$ ;
- $-$  Arch : pacman -S sudo -> [La documentation Arch](https://wiki.archlinux.fr/sudo)  $\sigma$ .

#### <span id="page-2-2"></span>**1.2. Autoriser un compte utilisateur à utiliser sudo**

Ajoutez l'utilisateur **de confiance** *username* au groupe sudo (ici : a312) : usermod -aG sudo a312.

## <span id="page-2-3"></span>**2. Conclusion**

Vous pourrez ensuite par exemple : Installer vos packages en utilisant sudo sans vous connecter à votre compte root, accéder des fichiers logs ou configurations particuliers, ou recharger un service.